# Getting started with **OverDrive Read**

**With OverDrive Read, you can borrow eBooks and read them right in your browser with a single click—no software or downloads required.**

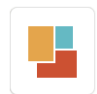

## **What is OverDrive Read?**

OverDrive Read is a browser-based eBook reader that works on computers, tablets, and mobile devices with compatible web browsers.

NOTE: You can learn more about compatibility and quickly test whether OverDrive Read works on your device here: http://help.overdrive.com/customer/portal/articles/1481258

#### **How do I start using OverDrive Read?**

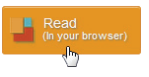

Once you borrow an eBook from your library's OverDrive website, click or tap the **Read** button on your **Checkouts** page to begin reading it immediately using OverDrive Read.

### **What are some of the features of OverDrive Read?**

OverDrive Read has many of the same features as popular reading apps, like the ability to add bookmarks, search for terms, add notes and highlights, look up words, and change the font.

#### **Can I use OverDrive Read without an internet connection?**

Yes. On most devices, select **Offline Access** from the OverDrive Read menu, then the **cloud** icon to cache (download) an eBook so you can read it offline. Make sure to also bookmark the eBook in your browser or save the eBook's URL so you can get back to it in your browser once you're offline.

If you're using an iOS device (iPhone/iPad/iPod touch), offline reading works a little differently. Please see **help.overdrive.com** for specific steps.

NOTE: Some eBooks, like read-alongs or picture books, are too large to completely cache (download) in your browser.

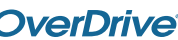